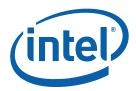

# Booting from CompactFlash\* on the Intel<sup>®</sup> EP80579 Development Board

**Application Note** 

**April 2009** 

Intel Confidential

Document Number: 417315-1.0

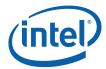

INFORMATION IN THIS DOCUMENT IS PROVIDED IN CONNECTION WITH INTEL® PRODUCTS. NO LICENSE, EXPRESS OR IMPLIED, BY ESTOPPEL OR OTHERWISE, TO ANY INTELLECTUAL PROPERTY RIGHTS IS GRANTED BY THIS DOCUMENT. EXCEPT AS PROVIDED IN INTEL'S TERMS AND CONDITIONS OF SALE FOR SUCH PRODUCTS, INTEL ASSUMES NO LIABILITY WHATSOEVER, AND INTEL DISCLAIMS ANY EXPRESS OR IMPLIED WARRANTY, RELATING TO SALE AND/OR USE OF INTEL PRODUCTS INCLUDING LIABILITY OR WARRANTIES RELATING TO FITNESS FOR A PARTICULAR PURPOSE, MERCHANTABILITY, OR INFRINGEMENT OF ANY PATENT, COPYRIGHT OR OTHER INTELLECTUAL PROPERTY RIGHT. Intel products are not intended for use in medical, life saving, or life sustaining applications.

Intel may make changes to specifications and product descriptions at any time, without notice.

Designers must not rely on the absence or characteristics of any features or instructions marked "reserved" or "undefined." Intel reserves these for future definition and shall have no responsibility whatsoever for conflicts or incompatibilities arising from future changes to them.

Code Names are only for use by Intel to identify products, platforms, programs, services, etc. ("products") in development by Intel that have not been made commercially available to the public, i.e., announced, launched or shipped. They are never to be used as "commercial" names for products. Also, they are not intended to function as trademarks.

This product may contain design defects or errors known as errata which may cause the product to deviate from published specifications. Current characterized errata are available on request.

Contact your local Intel sales office or your distributor to obtain the latest specifications and before placing your product order.

Intel, and the Intel logo are trademarks or registered trademarks of Intel Corporation or its subsidiaries in the United States and other countries.

\*Other names and brands may be claimed as the property of others.

Copyright © 2009, Intel Corporation. All rights reserved.

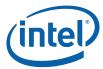

# **Contents**

| 1 | Introduction             |  |  |  |
|---|--------------------------|--|--|--|
|   | 1.1 System Requirements4 |  |  |  |
| 2 | Procedure5               |  |  |  |

# **Revision History**

| Date       | Revision | Description                 |  |
|------------|----------|-----------------------------|--|
| March 2009 | 1.0      | Initial release of document |  |

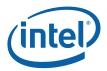

## 1 Introduction

This document describes how to setup and boot the Intel® EP80579 Integrated Processor with Intel® QuickAssist Technology Development Board from a CompactFlash\* (CF) card.

During the setup process, the following tasks will be performed.

- Install CentOS to hard disk
- Install CentOS to CompactFlash card
- Create compressed kernel image
- Build embedded drivers
- Create initial Ramdisk image

The "Intel® EP80579 Integrated Processor with Intel® QuickAssist Technology Development Board" is referred to as "development board" throughout this document.

#### 1.1 Purpose

These instructions are provided in order to enable customer evaluation of the feasibility of booting a Linux based operating system from CompactFlash.

### 1.2 System Requirements

Before you begin, you must ensure the following system requirements are met:

- CompactFlash Memory Card Reader/Writer with USB interface
- 2 GB CompactFlash card
- Clean installation of CentOS\* 5.2 on hard drive (requirements for formatting described in instructions below)
- CentOS 5.2 installation DVD/CDs media
- 512MB memory stick installed on development board
- SATA or USB DVD/CD-ROM
- Network connection to internet (required to obtain kernel source files and elilo)

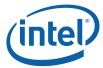

## 2 Procedure

#### **Pre-boot Firmware**

 Verify BIOS 62 is installed on the development board. The Project Version in the Main BIOS settings should have the value TRXTG 62.00

**Note:** BIOS 62 is intended for use with this booting from CompactFlash demo. It is strongly recommended to revert to BIOS61 or to a later version when done evaluating booting from CompactFlash.

- 2. Verify SATA mode is set to AHCI mode in the BIOS. This setting is available on the Advanced tab under IDE Configuration.
- 3. Update BIOS settings to boot from DVD/CD ROM drive. The setting is available on the Boot tab.

#### Install CentOS 5.2 from DVD/CD Media onto hard drive

- Place the CentOS DVD or CD #1 in your DVD/CD-ROM drive and boot the development board from the DVD/CD ROM.
- 5. Begin installing CentOS to your hard drive.
- 6. When the "Installation requires partitioning of your drive." page occurs select "Remove all partitions on selected drives and create default layout."
- 7. Click the "Review and modify partitioning layout" checkbox.
- 8. Click "Next"
- 9. Remove Logical Volume Manager partitions. This can be done by:
  - a. Select the VolGroup00 and click Delete button.
  - b. Select /dev/sda2 LVM PV type partition and click Delete Button
- 10. Create swap, and "/" partitions.

The CentOS hard drive partitions should look similar to:

| /dev/sda1 | /boot | ext3 | 101                                   |
|-----------|-------|------|---------------------------------------|
| /dev/sda2 |       | swap | 996                                   |
| /dev/sda3 | /     | ext3 | 151527 (depends on size of hard disk) |

- 11. Click Next
- 12. Select "The GRUB boot loader will be installed on /dev/sda"
- 13. Complete the CentOS installation.
- 14. Shutdown the development board.

#### Install CentOS 5.2 from DVD/CD Media onto CompactFlash card

- 15. Plug in the CompactFlash Memory Card Reader/Writer and connect this to USB port on the development board.
- 16. Disconnect the SATA hard drive from the development board.
- 17. Place the CentOS DVD or CD #1 in your DVD/CD-ROM drive and boot the development board from the DVD/CD-ROM.
- 18. Begin installing CentOS onto CompactFlash media.
- 19. When the "Installation requires partitioning of your drive." page occurs select "Remove all partitions on selected drives and create default layout."

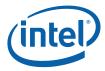

- 20. Click the "Review and modify partitioning layout" checkbox.
- 21. Click "Next"
- 22. Remove Logical Volume Manager partitions. This can be done by:
  - a. Select the VolGroup00 and click Delete button.
  - b. Select /dev/sda2 LVM PV type partition and click Delete button.
  - c. Repeat for any additional LVM partitions on the drive.
- 23. Remove the /boot partition. This can be done by:
  - a. Select /boot partition and click the Delete button.
- 24. Create "/' and "/boot/efi" partitions. "/boot/efi" partition must have Format type set to "vfat". The CentOS Compact Flash drive partitions should look similar to:

```
/dev/sda1 / ext3 1866
/dev/sda2 /boot/efi vfat 101
```

Note: This assumes a 2 GB CF.

**Note:** You will receive a warning notice that a swap partition was not specified. This warning should be ignored and select "Yes" to continue with your requested partitioning.

- 25. Select "No boot loader will be installed" when prompted for a boot loader.
- 26. Use a minimal set of packages it is likely a KDE or GNOME desktop environment will not fit onto CF card. It is highly recommended to deselect any additional packages from the install.
- 27. After installation to the CompactFlash card, reconnect the hard drive and boot CentOS from the hard drive.

#### **Build Ethernet Driver**

28. Create a directory in the root directory called "EP805XX\_release"

```
[root@host]$ cd /
[root@host]$ mkdir EP805XX_release
[root@host]$ cd EP805XX release
```

29. Place and unpack the tarball in the /EP805XX\_release directory

```
[root@host EP805XX release]$ tar -xzvf <tarball name>
```

30. Environmental Setup

```
[root@host EP805XX_release]$ export ICP_ENV_DIR=/EP805XX_release/Embedded [root@host EP805XX_release]$ export ICP_ROOT=/EP805XX_release [root@host EP805XX_release]$ ln -s /usr/src/kernels/2.6.18-92.el5-i686/usr/src/kernels/linux
```

31. Build the GbE driver

```
[root@host EP805XX_release]$ cd /EP805XX_release/Embedded/src/GbE
[root@host GbE]$ make install
```

32. Setup IP address for one the GbE ports. ifconfig, neat, setup are some methods that could be used to obtain/configure IP address.

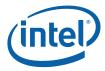

#### **Install Full Kernel Source**

Note: These instructions assume internet access.

33. Log-on as root and install the packages rpm-build and redhat-rpm-config:

```
[root@host]# yum install rpm-build redhat-rpm-config
```

Note: These packages may already be installed.

Note: Proxy servers may need to be configured for external internet access.

34. Create a directory tree based on ~/rpmbuild:

```
[root@host]$ cd
[root@host]$ mkdir -p rpmbuild/{BUILD,RPMS,SOURCES,SPECS,SRPMS}
[root@host]$ echo '%_topdir %(echo $HOME)/rpmbuild' > .rpmmacros
```

35. Install the kernel source rpm:

```
[root@host]$ rpm -i http://mirror.centos.org/centos/5.2/os/SRPMS/kernel-
2.6.18-92.el5.src.rpm
```

36. Unpack and prepare the source files:

```
[root@host]$ cd ~/rpmbuild/SPECS
[root@host SPECS]$ rpmbuild -bp --target=i686 kernel-2.6.spec 2> prep-
err.log | tee prep-out.log
```

The kernel source tree will now be found in the directory ~/rpmbuild/BUILD/

#### **Build Kernel**

37. Edit Makefile - update EXTRAVERSION from "-prep" to "-cf"

38. Edit .config file to turn off CONFIG\_EFI\_VARS. Verify CONFIG\_EFI and CONFIG\_EFI\_PARTITION are enabled.

```
[root@host linux-2.6.18.i686]$ make oldconfig
[root@host linux-2.6.18.i686]$ vi .config
    # CONFIG_EFI_VARS is not set
    ...
    CONFIG_EFI=y
    ...
    CONFIG_EFI PARTITION=y
```

39. Build the kernel

```
[root@host linux-2.6.18.i686]$ make
[root@host linux-2.6.18.i686]$ make modules_install
[root@host linux-2.6.18.i686]$ make bzImage
```

Note: After typing make, if make asks to CONFIG\_EFI\_VARS [y/m/n] enter n.

#### **Build LEB and CF Drivers**

40. Environmental Setup

```
[root@host EP805XX_release]$ export ICP_ENV_DIR=/EP805XX_release/Embedded
[root@host EP805XX_release]$ export ICP_ROOT=/EP805XX_release
```

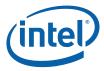

#### 41. Build LEB Driver

```
[root@host EP805XX_release]$ cd /EP805XX_release/Embedded/src/LEB
[root@host LEB]$ make
```

#### 42. Build CF Driver

```
[root@host LEB]$ cd /EP805XX_release/Embedded/src/CF
[root@host CF]$ make
```

#### **Create Initial Ramdisk**

#### 43. Copy LEB into modules

#### 44. Copy CF into modules

45. Make initial ramdisk with LEB and CF

#### Populate CompactFlash /boot/EFI partition

- 46. Plug in CompactFlash Memory Card Reader/Write adapter and connect to development board.
- 47. Download elilo-3.6-ia32.efi from:

http://sourceforge.net/project/showfiles.php?group\_id=91879&package\_id=97044 Expand the 3.6 Release to locate file. This download can be performed on the development board.

- 48. Rename the file to elilo.efi
- 49. Copy elilo.efi onto /boot/efi (vfat) partition of CompactFlash card. You may need to mount the CompactFlash partition.
- 50. Copy  $\sim$ /rpmbuild/BUILD/kernel-2.6.18/linux-2.6.18.i686/arch/i386/boot/bzImage onto /boot/efi (vfat) partition of CF card.
- 51. Copy /EP805XX\_release/initrd-2.6.18-cf.img onto /boot/efi (vfat) partition of CF card.

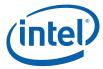

52. Create elilo.conf file on /boot/efi (vfat) partition of CF.

```
verbose=5
default=linux
image=bzImage
    label=linux
    initrd=initrd-2.6.18-cf.img
    read-only
    root=/dev/cfa1
```

**Note:** Root is set to /dev/cfa1 because during installation of CentOS 5.2 to CompactFlash the first partition was formatted as /.

#### **Boot from CompactFlash**

- 53. Shut down the development board and disconnect SATA hard drive from development platform.
- 54. Plug the CompactFlash card into development board (not the CompactFlash Memory Card Reader/Write adapter).
- 55. Boot to system to the EFI shell. You may need to update the Boot order in BIOS to select EFI shell as first boot device. The setting is located on the Boot tab in the BIOS settings.
- 56. Switch to fs0Shell> fs0:57. From EFI shell run elilo

fs0:\> elilo

This command initiates the CentOS boot.

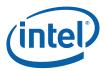

# 3 Troubleshooting

Below is a list of potential issues that may be observed during these steps along with potential solution for issue.

# 3.1 Unknown Interrupt or fault at EIP 00000060 c04011ed 000011ec

If this message is observed when attempting to boot CentOS from CompactFlash, verify 512MB of RAM is installed.

#### 3.2 Cannot open root

If this message is observed when attempting to boot CentOS from CompactFlash, verify the initial ramdisk image created in step 45 was performed correctly. If leb and leb\_cf are not specified when creating the initial ramdisk this error would be observed.

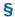